## 令和5年度西米良村職員採用試験実施要領

1 採用試験の種類、職種、採用予定人員及び職務の内容

試験は、次のとおり行います。

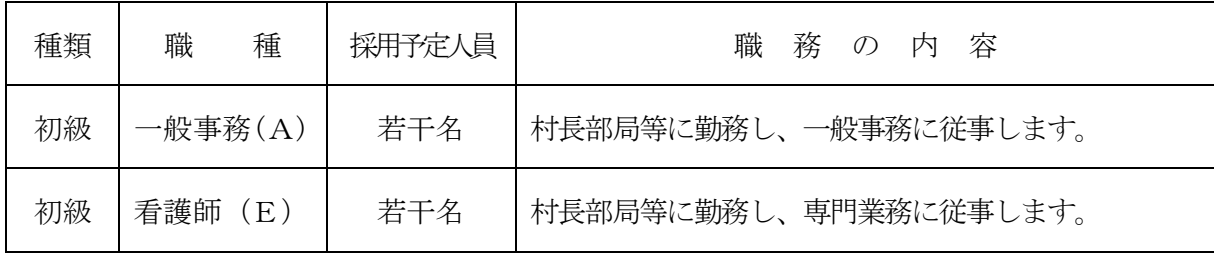

- 2 受験資格(学歴は問いません。)
- (1) 年 齢

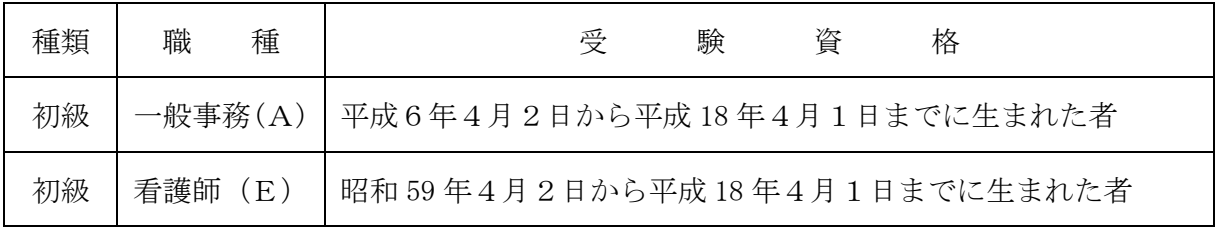

(2) 看護師(E)は、看護師または准看護師の資格を有する者(令和5年度の試験において取得 見込みの者を含む。)に限ります。

(注)資格を必要とする職種については、資格が取得できない場合、採用になりません。

- (3)次のいずれか一つに該当する者は受験できません。
	- (ア)日本国籍を有しない者
	- (イ)禁こ以上の刑に処せられ、その執行を終わるまで又はその執行を受けることがなくなるまで の者
	- (ウ)西米良村職員として懲戒免職処分を受け、当該処分の日から2年を経過しない者
	- (エ)日本国憲法施行の日以後において、日本国憲法又はその下に成立した政府を暴力で破壊す ることを主張する政党その他の団体を結成し、又はこれに加入した者

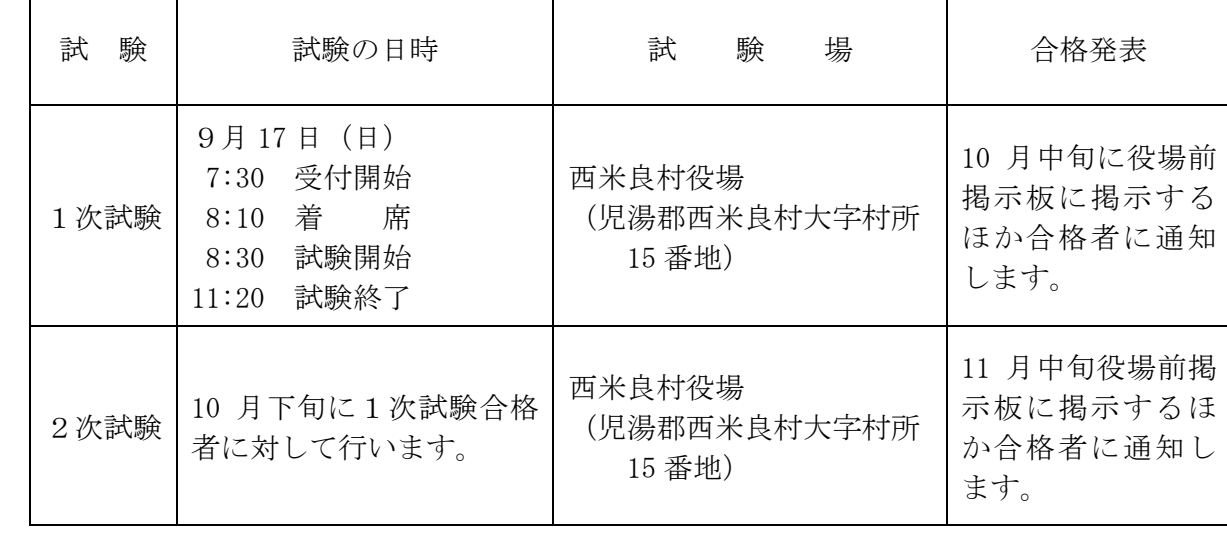

3 試験の日時、場所及び合格発表

- ※ 1次試験会場については、駐車場はありませんので、公共交通機関を利用してください。
- ※ 試験中は携帯電話の電源を切り、バッグ等にしまってください。
- ※ 体調不良の場合は、受験を控えていただくようお願いします。
- 4 試験の方法

高等学校卒業程度の試験を次のとおり実施します。

| 験<br>試 |    | 試験科目   | 容<br>内                                                           |
|--------|----|--------|------------------------------------------------------------------|
| 1次試験   | 初級 | 教養試験   | 時事、社会・人文に関する一般知識を問う問題<br>文章理解、判断・数的推理、資料解釈に関する能力を問<br>う問題 (120分) |
|        |    | 性格特性検査 | 公務員に求められる6つの資質について、性格特性をみ<br>る検査 (20分)                           |
| 2次試験   |    | 人物試験   | 面接試験                                                             |

- 5 受験手続
	- (1)申込用紙請求先等

 受験の申込みは、原則インターネットのみの受付となります。西米良村ホームページの「西 米良村職員採用試験受験申込」又は宮崎県町村会ホームページの、「令和5年度 町村職員 採用統一試験(9月実施)について」内の「西米良村職員採用試験受験申込」をクリックし てください。インターネット申請が難しい場合は西米良村役場総務課へお問い合わせくださ い。※「インターネットによる受験手続方法」(P4~6)を参照してください。

 西米良村ホームページアドレス http://www.nishimera.lg.jp/

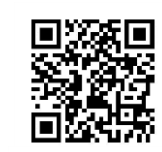

 宮崎県町村会ホームページアドレス http://www.myzck.gr.jp/

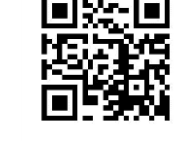

 「インターネット申請による申込み(外部リンク)」をクリックし、システムのガイドに沿って 受付期間中に申込みを行ってください。

 また、申込みは「事前登録」と「本登録」の2段階方式となっています。「本登録」の受付が 完了したら、登録されたメールアドレス宛てに「申込み完了のお知らせ」の電子メールが自動 送信されます。この電子メールが届かない場合は、必ず受付期間中の8時 30 分から 17 時 15 分まで(土曜・日曜日・祝日は除く。)に西米良村役場総務課へ電話にて問い合わせてくださ い。

(2)受付期間

7月 10 日(月)8時 30 分から8月2日(水)17 時 15 分まで

受付期間終了直前はサーバーが混み合う可能性がありますので、余裕をもって早めに申込み 手続きを行ってください。

(3)受験票の交付

 受付期間終了後に登録されたメールアドレス宛てに「受験票交付のお知らせ」の電子メール を送信します。8月7日(月)を過ぎても電子メールが届かない場合には、西米良村役場総務

- 課 (TEL 0983-36-1111) に連絡してください。
- 「受験票交付のお知らせ」の電子メールが届いたら、申込みサイトのマイページにログイン し、受験票をダウンロードして印刷してください。
- 印刷した受験票は、記載されている事項を確認し、(確認した年月日を記入のうえ)申込者本 人が署名して1次試験の際に必ず持参してください。
- 6 合格から採用まで

 最終合格者は職種ごとに決定され、それぞれの採用候補者名簿に登載され、そのうちから任命 権者によって採用が決定されます。

 この名簿からの採用は原則として令和6年4月1日以降ですが、場合によっては、それ以前に 採用されることがあります。

 なお、合格者は採用予定者より多く決定されますので、試験に合格しても採用されない場合が あります。

- 7 給与・勤務条件等
	- (1) 給与

西米良村一般職の職員の給与に関する条例に基づいて給料が支給されるほか、通勤手当、 扶養手当、住居手当等がそれぞれの支給要件に応じて支給されます。

(2) 勤務条件・休暇等

勤務時間は、1日7時間 45 分、原則として土曜日・日曜日及び国民の祝日に関する法律 に規定する休日は休みとなっています。休暇には、年 20 日の年次休暇(4月採用者は、初 年度については15日。)のほか主なものに次のような有給休暇があります。

夏季休暇、結婚休暇、病気休暇

8 試験関係情報の提供(緊急連絡)について

災害等による試験日程の変更やその他の緊急連絡を西米良村ホームページ及び宮崎県町村 会ホームページに掲載することがあります。それぞれのアドレスは次のとおりです。

西米良村ホームページアドレス

http://www.nishimera.lg.jp/

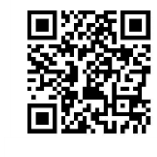

 宮崎県町村会ホームページアドレス http://www.myzck.gr.jp/

9 問い合わせ先

西米良村役場総務課 住所 宮崎県児湯郡西米良村大字村所 15 番地 電話番号 0983-36-1111 メールアドレス jinji@vill.nishimera.lg.jp インターネットによる受験手続方法

申込みは原則として、インターネットでのみ受け付けます。

インターネットによる申込みが難しい場合は、西米良村役場総務課へお問い合わせください。 申込みに係る通信料は各個人のご負担になります。

なお、使用される機器や通信回線上の障害等によるトラブルについては、一切責任を負いません。

【受験申込みに必要なもの】

①パソコン、スマートフォン

※推奨環境は「Google Chrome 最新版」で、「JavaScript」の使用設定が必要です。 ※PDF ファイルを閲覧できる「Adobe Acrobat Reader(Ver.5.0 以上)」が必要です。 ※スマートフォン以外の携帯電話には対応していません。

②本人のメールアドレス

※ドメイン指定等の受信制限をされている場合は、@bsmrt.biz からの電子メールを受信できる ように設定してください。

③本人の顔写真のデータ

※ファイルの形式は、JPEG、JPG のいずれかにより、添付可能ファイルサイズは、高さ 560×幅 420 ピクセル(画像の比率がおよそタテ4:ヨコ3になるように調整してください。)、サ イズは3MB 以内です。

④受験票の印刷

※プリンタ又は、コンビニ、印刷会社のプリントサービス等をご利用ください。

【受験申込み手順】

- (1)申込みサイトへアクセス
	- 西米良村ホームページの「西米良村職員採用試験受験申込」又は宮崎県町村会ホームページ の、「令和5年度 町村職員採用統一試験 (9月実施)について」内の「西米良村職員採用 試験受験申込」をクリックください。 ※ホームページのアドレスは前ページをご参照ください。

(2)事前登録

①申込みサイト利用規約をお読みいただき、同意のうえ、事前登録画面に進んでください。

②設問に従い、必須事項を全て入力してください。

- ③入力完了後、入力事項確認画面において内容に誤りがないか確認の上、パスワードを設定 してください。
	- ※パスワードは、英小文字、英大文字、数字、記号を2種類以上組み合わせて8字以上 20 字以内で設定してください。
	- ※パスワードは忘れないように必ずメモまたは画面印刷等により保存をしてください。パ スワード忘れなどによる申込みの遅滞については、責任を負いかねます。
	- ※システムの都合上、一定時間を過ぎると通信が切断されることがあります。すべての項 目を入力して「登録」をクリックし、登録が完了したことを示す画面を確認してくださ い。登録完了を示す画面が表示されない場合は、再度登録作業を行ってください。
- (3)マイページへログイン
	- ①事前登録で入力したメールアドレス宛てに「事前登録完了のお知らせ」の電子メールが送 付されているか確認してください。
	- ②メール本文中に「ログイン ID」が記載されていますので、メモまたは画面印刷等により必 ず控えてください。
	- ③メール本文内の URL にアクセスし、ログイン ID と事前登録で設定したパスワードを入力 し、申込みサイトのマイページにログインしてください。

(4)本登録

 ①受験者のマイページの「エントリー」から、住所や学歴などの入力を行ってください。入 力した内容によりエントリーシートが作成されます。 ※必須項目は必ず入力してください。任意項目も該当がある場合は必ず入力してください。 ※回答の内容に不備がないように設問をよく読み入力を行ってください。

②顔写真をアップロードしてください。

- ※写真データは、本人確認のために使用する重要なものです。印刷した写真を撮影したも の、背景が無地でないものは使用しないでください。
- ※自撮りの写真は、使用しないでください。
- ※最近6か月以内に撮影した、脱帽、正面向きの画像データをタテ表示となるようにアッ プロードしてください。
- ※ファイルの形式は、画像 (JPEG、JPG) のいずれかとなります。
- ※添付可能ファイルサイズは、高さ 560×幅 420 ピクセルです。
- ※一部のスマートフォンでは、添付できない場合があります。その場合は、PC からアクセ スし添付・アップロードしてください。
- ③身体に障がいがある人などで、配慮が必要な場合は申込みサイト上の「試験等の配慮(自 由記述欄)」に入力してください。
- ④入力内容を再度確認し送信してください。
- ※すべての項目を入力して「登録」をクリックし、登録が完了したことを示す画面を確認 してください。登録完了を示す画面が表示されない場合は、再度登録作業を行ってくだ さい。

(5)申込み完了

- 上記手順(1)~(4)の全てが正常に終了したら、申込みは完了となります。
- ①申込み完了後、登録されたメールアドレス宛てに「申込み完了のお知らせ」の電子メール が自動送信されます。
	- ※電子メールが届かない場合は、必ず西米良村役場総務課へ電話にてお問い合わせくださ い。

②ご自身の入力内容はマイページにて確認することができます。

③申込み受付期間中であれば職種以外の内容は訂正することができます。

- ※職種を変更する場合、申込みの取消はできませんので、再度別の職種で改めて申込みを 行ってください。
- ④申込み内容に不明な点がある場合、西米良村役場総務課から電話又は電子メールで問い合 わせをすることがあります。その場合は、「マイページ」にログインし内容を確認の上、 申込み内容の訂正を行ってください。
- (6)受験票の印刷
	- ①マイページにログイン

 受験申込み受付期間終了後、登録されたメールアドレス宛てに「受験票交付のお知らせ」 の電子メールを送信します。電子メールが届いたら「マイページ」にログインしてくださ い。

 ※8月7日(月)を過ぎても受験票の電子メールが届かない場合には、必ず西米良村役場 総務課へ問い合わせてください。

②受験票の印刷

 「受験票」を選択し、ご自身の受験票をA4サイズの用紙に印刷(白黒印刷可)してくだ さい。試験名、試験区分、受験番号、氏名(試験会場等)及びご自身の顔写真が印刷され ていることを確認してください。

③受験票への署名

 受験票に記載されている事項及び試験案内の受験資格を再度確認し、(確認した年月日を 記入のうえ)申込者本人が署名して1次試験の際に必ず持参してください。